# <span id="page-0-2"></span>**Schedule the escalation of overdue issues**

### On this page

[Scheduled trigger](#page-0-0) | [JQL selector](#page-0-1) | [Transition issue action](#page-1-0) | [Screencast](#page-1-1) | [Import the example](#page-1-2) | [Related use cases](#page-3-0)

#### Use case

It can be very helpful to add **reminders** to issues to keep them up to date.

In the following rule, **every morning at 01:00 AM**, all issues where the **due date** has been **reached** are **transitioned** to the status **ESCALATED** 

<span id="page-0-0"></span>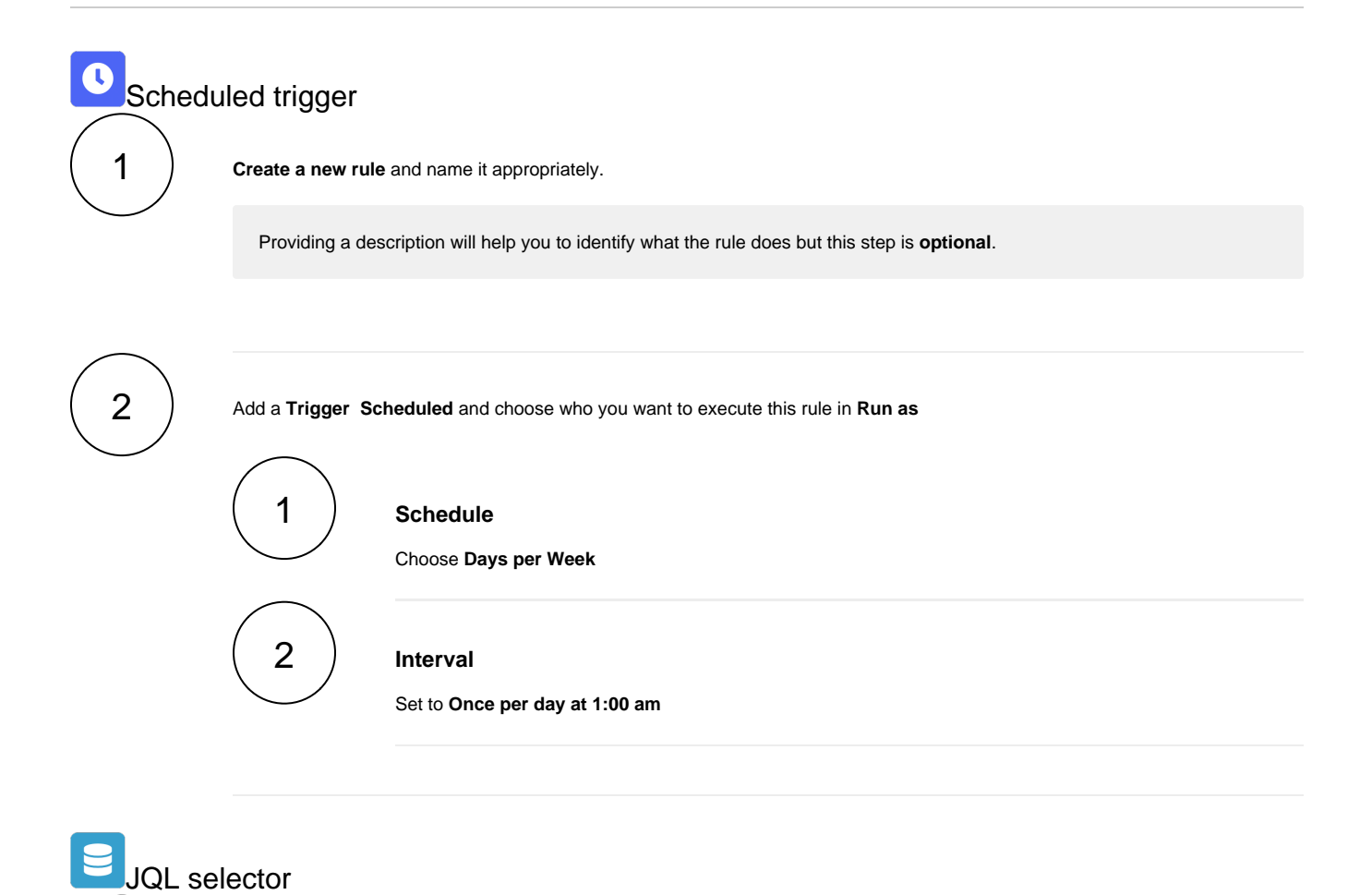

Add **Selector JQL Selector**

4

<span id="page-0-1"></span>3

#### **JQL Query**

Use the following **Expression**:

duedate <= now()

<span id="page-1-0"></span>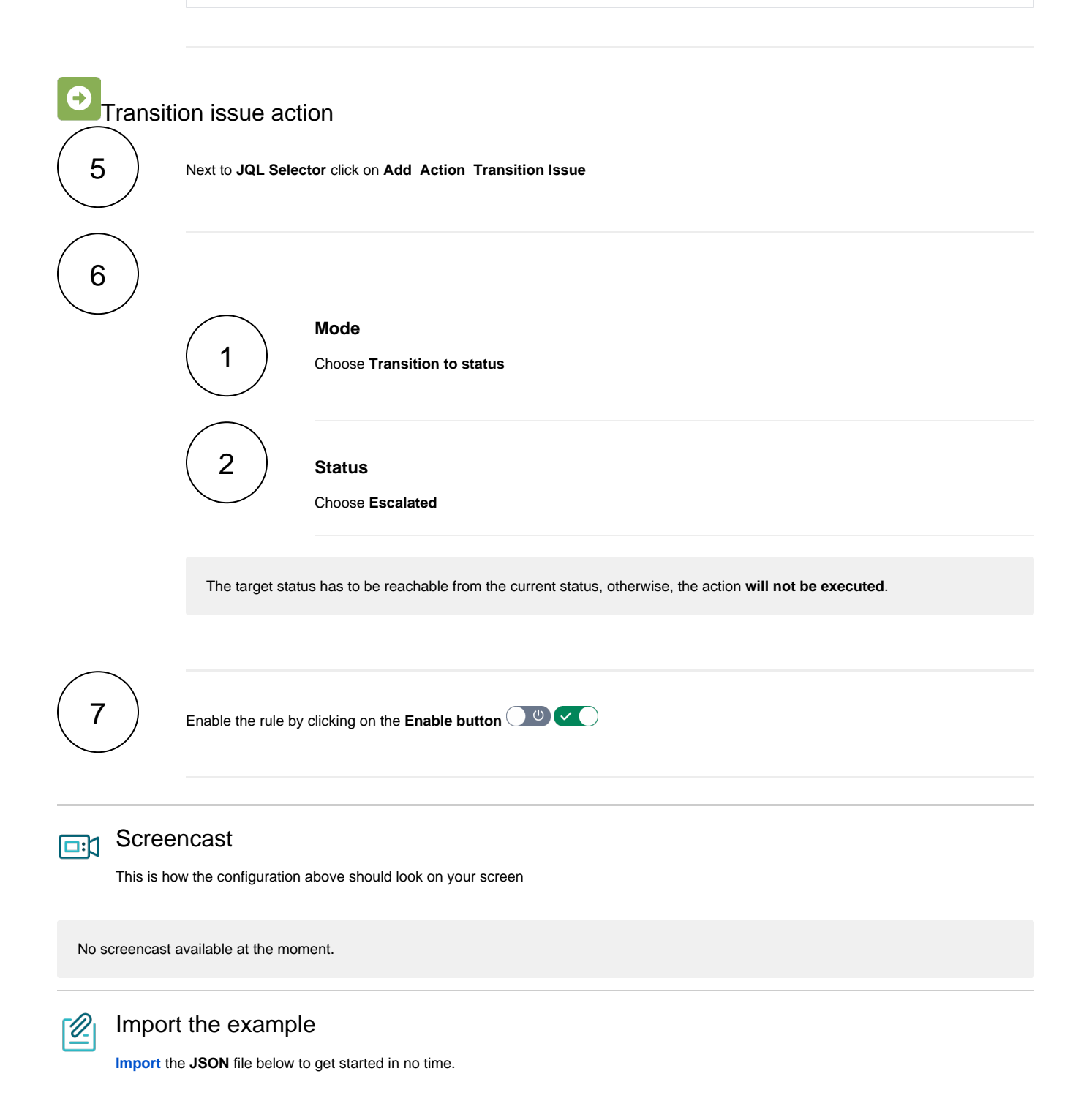

## <span id="page-1-2"></span><span id="page-1-1"></span>**JSON**

After importing the JSON file, make sure to **check** the **configuration** of the rule. Non-existing configuration elements (issue types, fields, values etc.) will be highlighted.

```
{
     "name": "Schedule the escalation of overdue issues",
     "description": "",
     "creator": "admin",
     "status": false,
     "triggerData": "",
     "triggerType": "SCHEDULED",
     "configuration": {
         "refs": [
             "issue",
             "system",
             "trigger.issue",
             "trigger.parent"
         ],
         "runAs": "admin",
         "scheduledTriggerCron.dailyWeeklyMonthly": "daily",
         "scheduledTriggerCron.daysOfMonthOpt": "dayOfMonth",
         "scheduledTriggerCron.monthDay": "1",
         "scheduledTriggerCron.week": "1",
         "scheduledTriggerCron.day": "1",
         "scheduledTriggerCron.interval": "0",
         "scheduledTriggerCron.runOnceHours": "1",
         "scheduledTriggerCron.runOnceMins": "0",
         "scheduledTriggerCron.runOnceMeridian": "am",
         "scheduledTriggerCron.runFromHours": "1",
         "scheduledTriggerCron.runFromMeridian": "am",
         "scheduledTriggerCron.runToHours": "1",
         "scheduledTriggerCron.runToMeridian": "am",
         "triggerType": ""
     },
     "children": [
         {
             "sequence": 0,
             "type": "JQL_SELECTOR",
             "ruleEntityType": "SELECTOR",
             "configuration": {
                 "refs": [
                     "system"
                 ],
                 "jql": "duedate <= startOfDay()",
                 "jqlParsingMode": "jql",
                 "actingUser": "field_00020"
             },
             "children": [
\{ "sequence": 0,
                     "type": "TRANSITION_ISSUE",
                     "ruleEntityType": "ACTION",
                     "configuration": {
                          "refs": [
                              "issue",
                              "issues",
                             "selector.issue",
                              "selector.parent",
                              "system"
 ],
                          "option": "status",
                          "status": "10513",
                          "actingUser": "field_00020"
, where \{ \} , we have the set of \{ \} ,
                     "children": null,
                     "hasChildren": false
 }
             ],
             "hasChildren": true
         }
     ],
     "hasChildren": true
}
```
## Related use cases

<span id="page-3-0"></span> $\blacksquare$ 

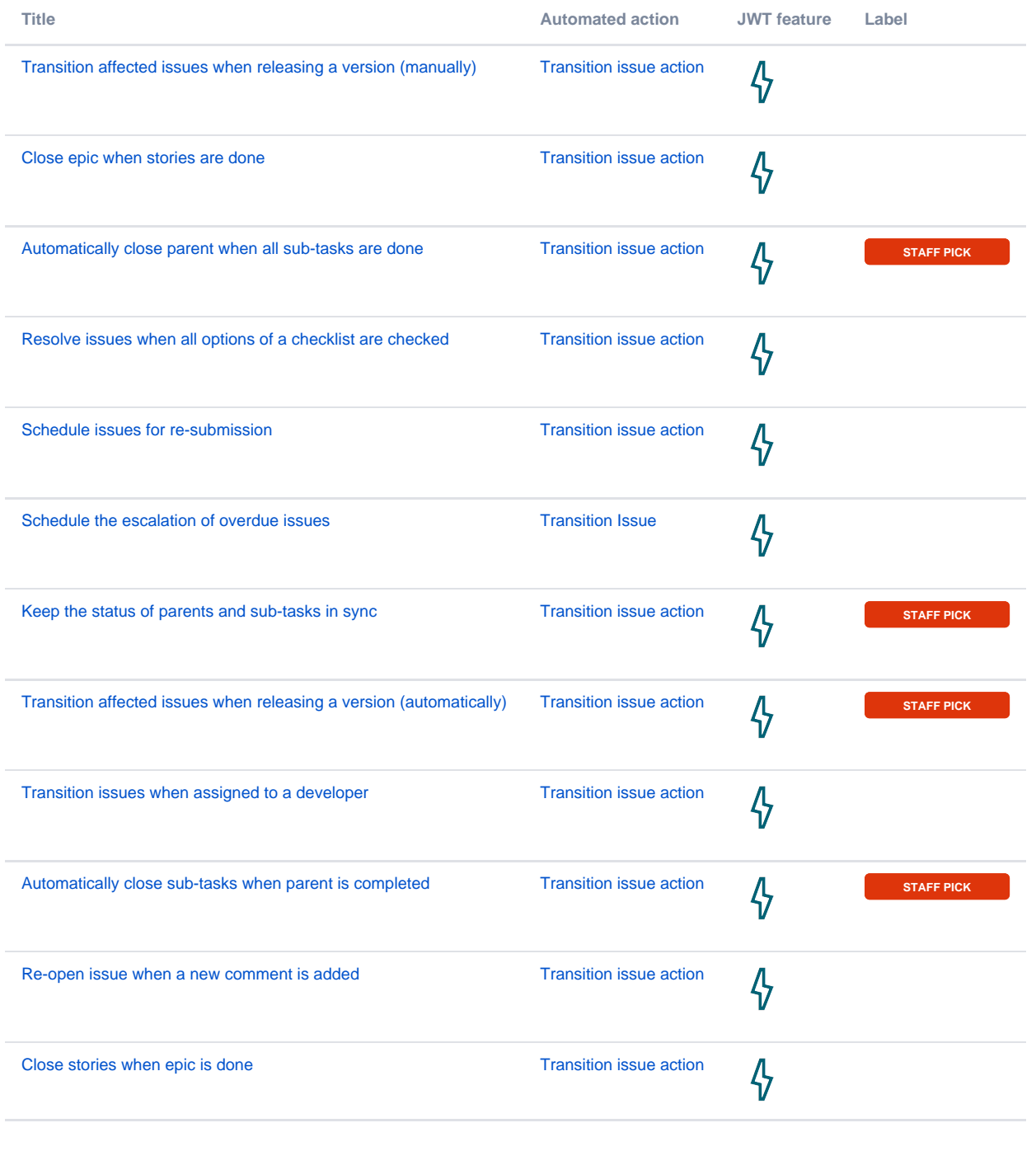

If you still have questions, feel free to refer to our [support](https://apps.decadis.net/display/DECADIS/Support) team.